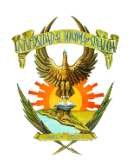

## **PROGRAMA INSTITUCIONAL DE SEGUIMIENTO DE EGRESADOS PASOS PARA REGISTRO Y LLENADO DE CUESTIONARIOS**

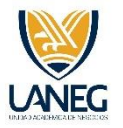

## **PASO 1: Entrar a la página:**

## [http://sau-enlinea.uas.edu.mx](http://sau-enlinea.uas.edu.mx/)

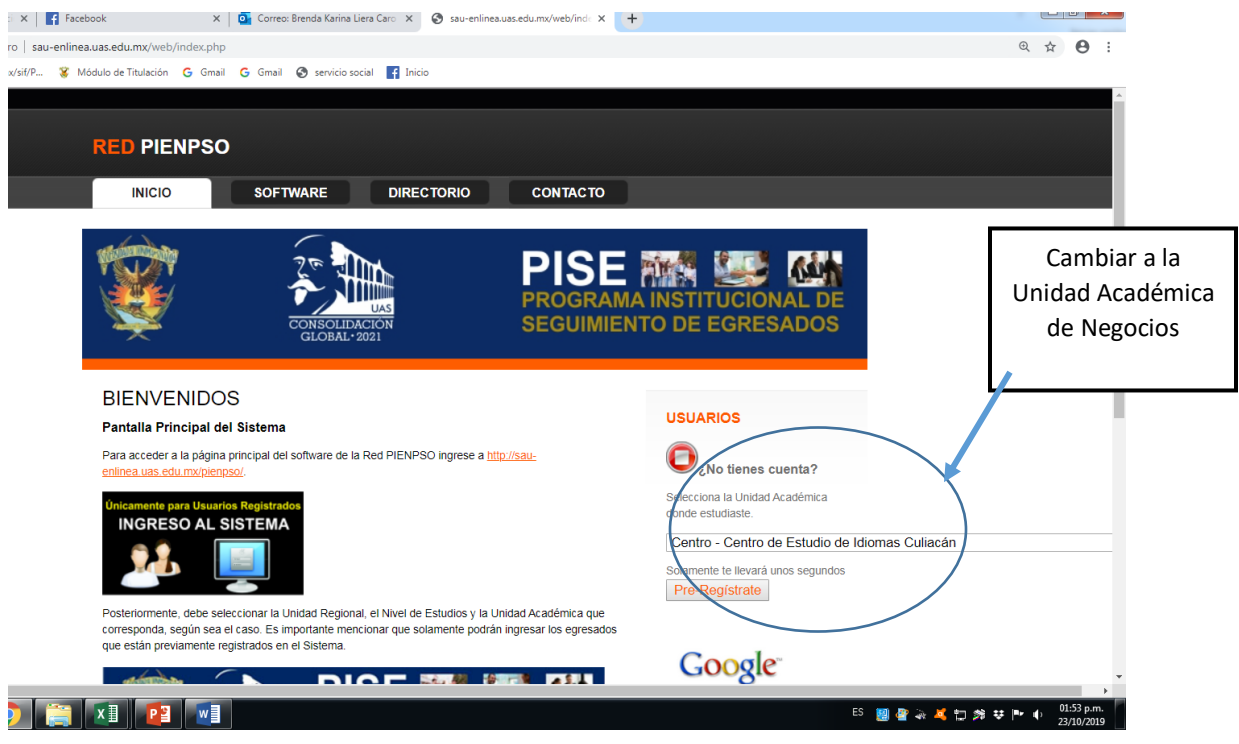

- **1. Da clic en pre-regístrate.**
- **2. Llenar los datos generales y Guardar.**

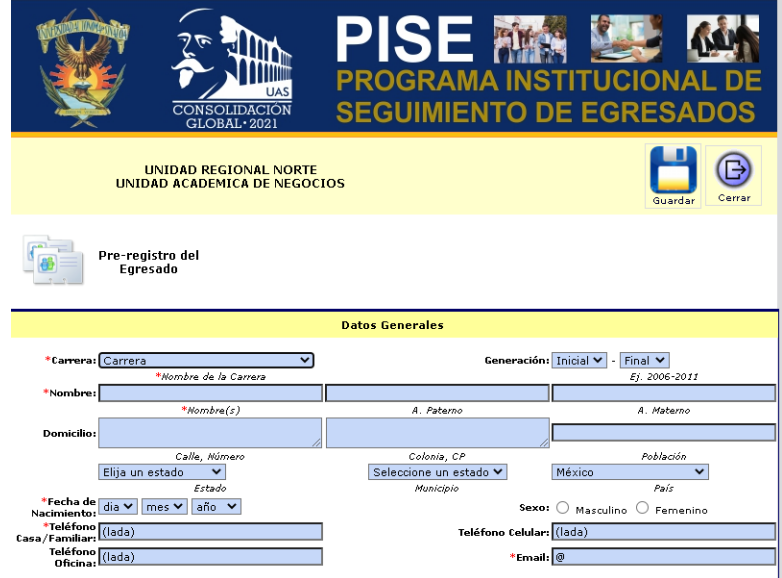

**Paso 2: a las 24 horas de pre-registro, entrar a la página :** [http://sau-enlinea.uas.edu.mx](http://sau-enlinea.uas.edu.mx/)

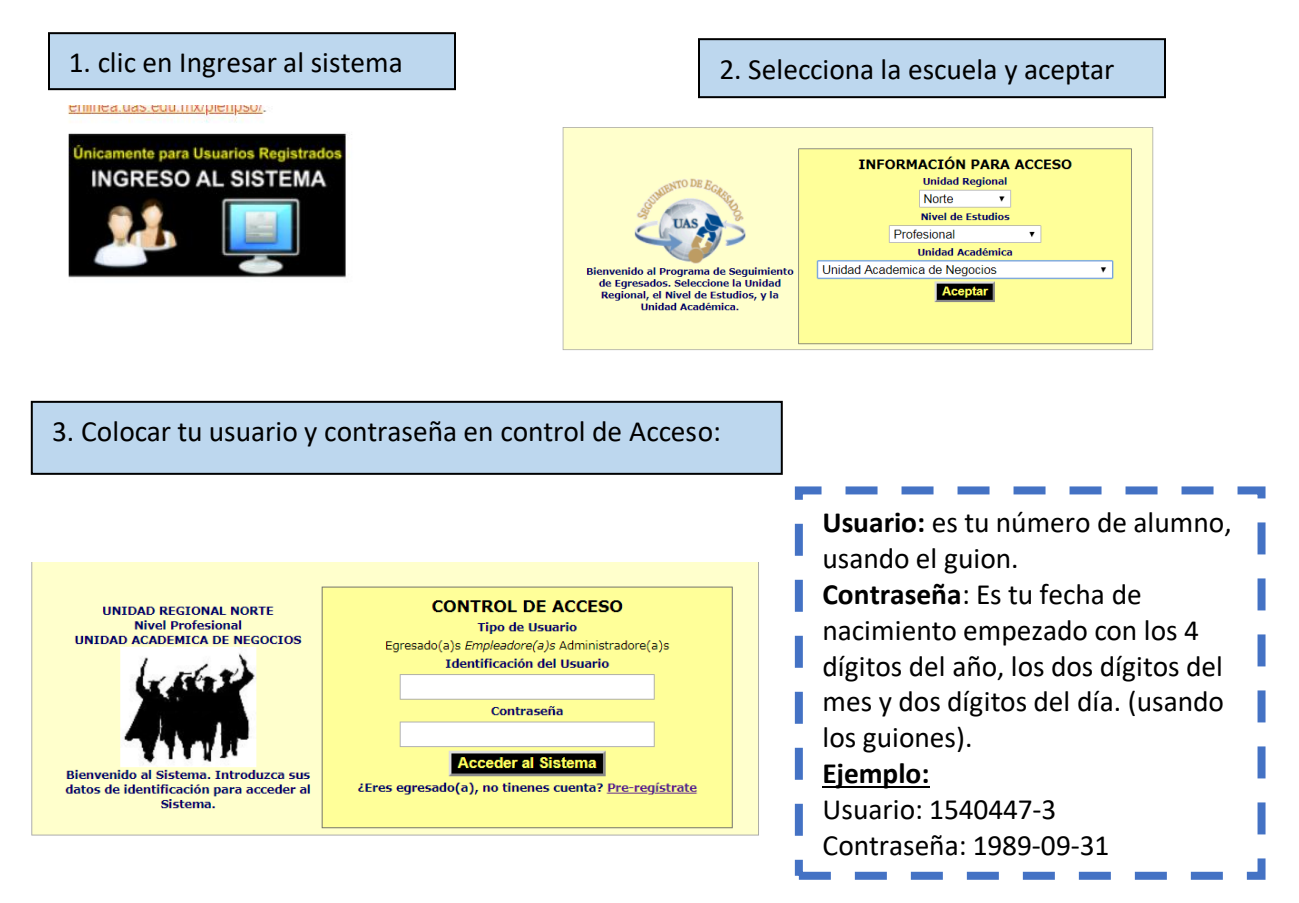

**PASO 3: Llenar los cuestionarios:**

**1. Llenar los cuestionarios siguientes: Formación, Trayectoria, Desempeño, Currículum, y Opinión.**

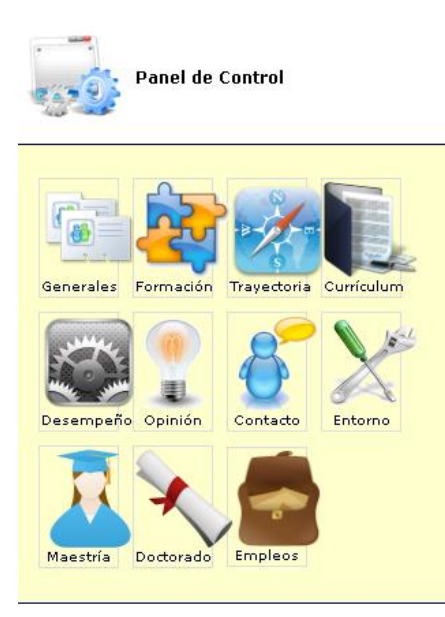